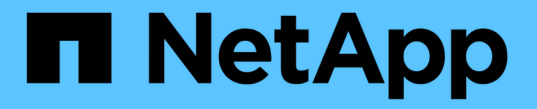

### ボリューム操作を実行する Astra Trident

NetApp April 16, 2024

This PDF was generated from https://docs.netapp.com/ja-jp/trident-2201/trident-use/csi-topology.html on April 16, 2024. Always check docs.netapp.com for the latest.

# 目次

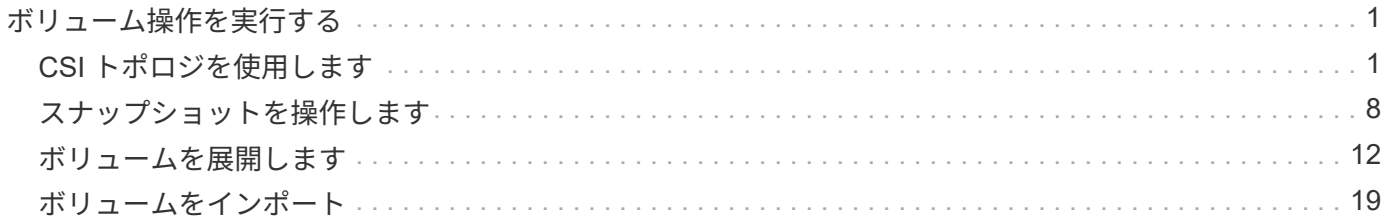

# <span id="page-2-0"></span>ボリューム操作を実行する

Trident がボリュームを管理するための各種機能をご紹介します。

- ["CSI](#page-2-1) [トポロジを使用します](#page-2-1)["](#page-2-1)
- ["](#page-9-0)[スナップショットを操作します](#page-9-0)["](#page-9-0)
- ["](#page-13-0)[ボリュームを展開します](#page-13-0)["](#page-13-0)
- ["](#page-20-0)[ボリュームをインポート](#page-20-0)["](#page-20-0)

## <span id="page-2-1"></span>**CSI** トポロジを使用します

Astra Trident では、を使用して、 Kubernetes クラスタ内にあるノードにボリュームを選択的に作成して接続 できます ["CSI](https://kubernetes-csi.github.io/docs/topology.html) [トポロジ機能](https://kubernetes-csi.github.io/docs/topology.html)["](https://kubernetes-csi.github.io/docs/topology.html)。CSI トポロジ機能を使用すると、領域およびアベイラビリティゾーンに基づい て、ボリュームへのアクセスをノードのサブセットに制限できます。現在、クラウドプロバイダは、 Kubernetes 管理者がゾーンベースのノードを生成できるようになっています。ノードは、リージョンによっ て異なるアベイラビリティゾーンに配置することも、リージョンによって配置することもできます。マルチゾ ーンアーキテクチャでワークロード用のボリュームをプロビジョニングするために、 Astra Trident は CSI ト ポロジを使用します。

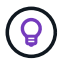

CSI トポロジ機能の詳細については、を参照してください ["](https://kubernetes.io/blog/2018/10/11/topology-aware-volume-provisioning-in-kubernetes/)[こちらをご覧ください](https://kubernetes.io/blog/2018/10/11/topology-aware-volume-provisioning-in-kubernetes/)["](https://kubernetes.io/blog/2018/10/11/topology-aware-volume-provisioning-in-kubernetes/)。

Kubernetes には、 2 つの固有のボリュームバインドモードがあります。

- 'VolumeBindingMode' が Immediate に設定されていると 'Astra Trident は ' トポロジーを認識せずにボリュ ームを作成しますボリュームバインディングと動的プロビジョニングは、 PVC が作成されるときに処理 されます。これはデフォルトの「 VolumeBindingMode 」であり、トポロジ制約を適用しないクラスタに 適しています。永続ボリュームは、要求側ポッドのスケジュール要件に依存せずに作成されます。
- VolumeBindingMode を「 WaitForFirstConsumer 」に設定すると、 PVC の永続ボリュームの作成とバイ ンドは、 PVC を使用するポッドがスケジュールされて作成されるまで遅延されます。これにより、トポ ロジの要件に応じたスケジュールの制約を満たすようにボリュームが作成されます。

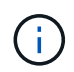

「 WaitForFirstConsumer 」バインディングモードでは、トポロジラベルは必要ありません。こ れは CSI トポロジ機能とは無関係に使用できます。

必要なもの

CSI トポロジを使用するには、次のものが必要です。

• 1.17 以降を実行する Kubernetes クラスタ。

```
$ kubectl version
Client Version: version.Info{Major:"1", Minor:"19",
GitVersion:"v1.19.3",
GitCommit:"1e11e4a2108024935ecfcb2912226cedeafd99df",
GitTreeState:"clean", BuildDate:"2020-10-14T12:50:19Z",
GoVersion:"go1.15.2", Compiler:"gc", Platform:"linux/amd64"}
Server Version: version.Info{Major:"1", Minor:"19",
GitVersion:"v1.19.3",
GitCommit:"1e11e4a2108024935ecfcb2912226cedeafd99df",
GitTreeState:"clean", BuildDate:"2020-10-14T12:41:49Z",
GoVersion:"go1.15.2", Compiler:"gc", Platform:"linux/amd64"}
```
• クラスタ内のノードには ' トポロジー認識を導入するラベルが必要です( topology .Kubernetes .io/region および topology .Kubernetes .io/zone )このラベル \* は、 Astra Trident をトポロジ対応としてインストー ルする前に、クラスタ内のノードに存在する必要があります。

```
$ kubectl get nodes -o=jsonpath='{range .items[*]}[{.metadata.name},
{.metadata.labels}]{"\n"}{end}' | grep --color "topology.kubernetes.io"
[node1,
{"beta.kubernetes.io/arch":"amd64","beta.kubernetes.io/os":"linux","kube
rnetes.io/arch":"amd64","kubernetes.io/hostname":"node1","kubernetes.io/
os":"linux","node-
role.kubernetes.io/master":"","topology.kubernetes.io/region":"us-
east1","topology.kubernetes.io/zone":"us-east1-a"}]
[node2,
{"beta.kubernetes.io/arch":"amd64","beta.kubernetes.io/os":"linux","kube
rnetes.io/arch":"amd64","kubernetes.io/hostname":"node2","kubernetes.io/
os":"linux","node-
role.kubernetes.io/worker":"","topology.kubernetes.io/region":"us-
east1","topology.kubernetes.io/zone":"us-east1-b"}]
[node3,
{"beta.kubernetes.io/arch":"amd64","beta.kubernetes.io/os":"linux","kube
rnetes.io/arch":"amd64","kubernetes.io/hostname":"node3","kubernetes.io/
os":"linux","node-
role.kubernetes.io/worker":"","topology.kubernetes.io/region":"us-
east1","topology.kubernetes.io/zone":"us-east1-c"}]
```
### 手順 **1** :トポロジ対応バックエンドを作成する

Astra Trident ストレージバックエンドは、アベイラビリティゾーンに基づいてボリュームを選択的にプロビジ ョニングするように設計できます。各バックエンドは、サポートする必要があるゾーンおよびリージョンのリ ストを表すオプションの「 upportedTopologies 」ブロックを伝送できます。ストレージクラスがそのような バックエンドを使用する場合、ボリュームは、サポートされているリージョン / ゾーンでスケジュールされて いるアプリケーションから要求された場合にのみ作成されます。

```
{
  "version": 1,
  "storageDriverName": "ontap-san",
  "backendName": "san-backend-us-east1",
  "managementLIF": "192.168.27.5",
  "svm": "iscsi_svm",
  "username": "admin",
 "password": "xxxxxxxxxxxx",
  "supportedTopologies": [
{"topology.kubernetes.io/region": "us-east1",
"topology.kubernetes.io/zone": "us-east1-a"},
{"topology.kubernetes.io/region": "us-east1",
"topology.kubernetes.io/zone": "us-east1-b"}
]
}
```
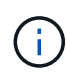

「 upportedTopologies 」は、バックエンドごとにリージョンとゾーンのリストを提供するため に使用されます。これらのリージョンとゾーンは、 StorageClass で指定できる許容値のリスト を表します。バックエンドで提供されるリージョンとゾーンのサブセットを含む StorageClasses の場合、 Astra Trident がバックエンドにボリュームを作成します。

また ' ストレージ・プールごとに 'upportedTopologies を定義することもできます次の例を参照してくださ  $U<sub>o</sub>$ 

```
{"version": 1,
"storageDriverName": "ontap-nas",
"backendName": "nas-backend-us-central1",
"managementLIF": "172.16.238.5",
"svm": "nfs_svm",
"username": "admin",
"password": "Netapp123",
"supportedTopologies": [
         {"topology.kubernetes.io/region": "us-central1",
"topology.kubernetes.io/zone": "us-central1-a"},
         {"topology.kubernetes.io/region": "us-central1",
"topology.kubernetes.io/zone": "us-central1-b"}
\sim \sim \sim \sim"storage": [
     {
          "labels": {"workload":"production"},
           "region": "Iowa-DC",
           "zone": "Iowa-DC-A",
           "supportedTopologies": [
               {"topology.kubernetes.io/region": "us-central1",
"topology.kubernetes.io/zone": "us-central1-a"}
  ]
      },
\left\{\begin{array}{ccc} \end{array}\right\}  "labels": {"workload":"dev"},
            "region": "Iowa-DC",
            "zone": "Iowa-DC-B",
            "supportedTopologies": [
                {"topology.kubernetes.io/region": "us-central1",
"topology.kubernetes.io/zone": "us-central1-b"}
  ]
       }
]
}
```
この例では、「 re Gion 」および「 zone 」ラベルはストレージプールの場所を表しています。「 topology.efix/region' 」と「 topology.uns.io/zone 」は、ストレージプールの消費元を決定します。

### 手順 **2** :トポロジを認識するストレージクラスを定義する

クラスタ内のノードに提供されるトポロジラベルに基づいて、トポロジ情報を含めるように StorageClasses を定義できます。これにより、作成された PVC 要求の候補となるストレージプール、および Trident によっ てプロビジョニングされたボリュームを使用できるノードのサブセットが決まります。

次の例を参照してください。

```
apiVersion: storage.k8s.io/v1
kind: StorageClass
metadata:
name: netapp-san-us-east1
provisioner: csi.trident.netapp.io
volumeBindingMode: WaitForFirstConsumer
allowedTopologies:
- matchLabelExpressions:
- key: topology.kubernetes.io/zone
   values:
    - us-east1-a
    - us-east1-b
- key: topology.kubernetes.io/region
    values:
    - us-east1
parameters:
    fsType: "ext4"
```
上記の StorageClass 定義では、「 volumeBindingMode 」が「 WaitForFirstConsumer 」に設定されます。こ の StorageClass で要求された PVC は、ポッドで参照されるまで処理されません。また 'allowedTopology' は ' 使用するゾーンと領域を提供しますNetApp-SAN-us-east1StorageClass は、上で定義した「 -backend-us -east1` バックエンド」に PVC を作成します。

### ステップ **3** : **PVC** を作成して使用する

StorageClass を作成してバックエンドにマッピングすると、 PVC を作成できるようになりました。

以下の例「 PEC 」を参照してください。

```
---
kind: PersistentVolumeClaim
apiVersion: v1
metadata:
name: pvc-san
spec:
accessModes:
    - ReadWriteOnce
resources:
    requests:
      storage: 300Mi
storageClassName: netapp-san-us-east1
```
このマニフェストを使用して PVC を作成すると、次のような結果になります。

\$ kubectl create -f pvc.yaml persistentvolumeclaim/pvc-san created \$ kubectl get pvc NAME STATUS VOLUME CAPACITY ACCESS MODES STORAGECLASS AGE pvc-san Pending netapp-san-us-east1  $2s$ \$ kubectl describe pvc Name: pvc-san Namespace: default StorageClass: netapp-san-us-east1 Status: Pending Volume: Labels: <none> Annotations: <none> Finalizers: [kubernetes.io/pvc-protection] Capacity: Access Modes: VolumeMode: Filesystem Mounted By: <none> Events: Type Reason and Age From Type Reason ---- ------ ---- ---- ------- Normal WaitForFirstConsumer 6s persistentvolume-controller waiting for first consumer to be created before binding

Trident でボリュームを作成して PVC にバインドするには、ポッド内の PVC を使用します。次の例を参照し てください。

```
apiVersion: v1
kind: Pod
metadata:
    name: app-pod-1
spec:
    affinity:
      nodeAffinity:
        requiredDuringSchedulingIgnoredDuringExecution:
           nodeSelectorTerms:
           - matchExpressions:
             - key: topology.kubernetes.io/region
               operator: In
               values:
               - us-east1
        preferredDuringSchedulingIgnoredDuringExecution:
        - weight: 1
           preference:
             matchExpressions:
             - key: topology.kubernetes.io/zone
               operator: In
               values:
               - us-east1-a
               - us-east1-b
    securityContext:
      runAsUser: 1000
      runAsGroup: 3000
      fsGroup: 2000
    volumes:
    - name: vol1
      persistentVolumeClaim:
        claimName: pvc-san
    containers:
  - name: sec-ctx-demo
      image: busybox
    command: [ "sh", "-c", "sleep 1h" ]
      volumeMounts:
      - name: vol1
        mountPath: /data/demo
      securityContext:
        allowPrivilegeEscalation: false
```
この podSpec は 'us-east1` 領域に存在するノード上のポッドをスケジュールするよう Kubernetes に指示し 'us-east1-a' または `us-east1-b' ゾーン内に存在する任意のノードから選択します

次の出力を参照してください。

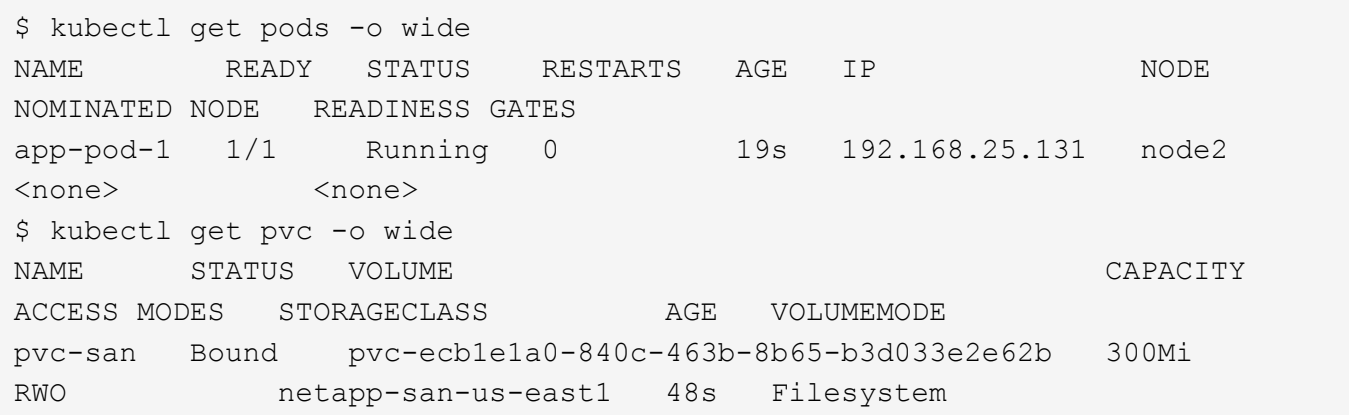

バックエンドを更新して追加 supportedTopologies

既存のバックエンドは 'tridentctl backend update を使用して 'upportedTopologies のリストを含むように更新 できますこれは、すでにプロビジョニングされているボリュームには影響せず、以降の PVC にのみ使用され ます。

詳細については、こちらをご覧ください

- ["](https://kubernetes.io/docs/concepts/configuration/manage-resources-containers/)[コンテナのリソースを管理](https://kubernetes.io/docs/concepts/configuration/manage-resources-containers/)["](https://kubernetes.io/docs/concepts/configuration/manage-resources-containers/)
- ["](https://kubernetes.io/docs/concepts/scheduling-eviction/assign-pod-node/#nodeselector)[ノードセレクタ](https://kubernetes.io/docs/concepts/scheduling-eviction/assign-pod-node/#nodeselector)["](https://kubernetes.io/docs/concepts/scheduling-eviction/assign-pod-node/#nodeselector)
- ["](https://kubernetes.io/docs/concepts/scheduling-eviction/assign-pod-node/#affinity-and-anti-affinity)[アフィニティと非アフィニティ](https://kubernetes.io/docs/concepts/scheduling-eviction/assign-pod-node/#affinity-and-anti-affinity)["](https://kubernetes.io/docs/concepts/scheduling-eviction/assign-pod-node/#affinity-and-anti-affinity)
- ["](https://kubernetes.io/docs/concepts/scheduling-eviction/taint-and-toleration/)[塗](https://kubernetes.io/docs/concepts/scheduling-eviction/taint-and-toleration/)[料](https://kubernetes.io/docs/concepts/scheduling-eviction/taint-and-toleration/)[および](https://kubernetes.io/docs/concepts/scheduling-eviction/taint-and-toleration/)[耐性](https://kubernetes.io/docs/concepts/scheduling-eviction/taint-and-toleration/)["](https://kubernetes.io/docs/concepts/scheduling-eviction/taint-and-toleration/)

### <span id="page-9-0"></span>スナップショットを操作します

Astra Trident の 20.01 リリースから、 Kubernetes レイヤで PVS のスナップショットを作成できるようにな りました。この Snapshot を使用して、 Astra Trident で作成されたボリュームのポイントインタイムコピーを 管理し、追加のボリューム(クローン)の作成をスケジュールできます。ボリューム・スナップショットは 'ONTAP-NAS'`ONTAP-SAN'ONTAP-SAN'ONTAP-エコノミー ''solidfire-san-'`solidfire-SAN'GCP - cvs` によっ てサポートされています 「 azure-NetApp-files 」ドライバを使用します。

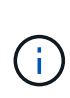

この機能は Kubernetes 1.17 (ベータ版)から提供され、 1.20 から GA になります。ベータ版 から GA 版への移行に伴う変更点については、を参照してください ["](https://kubernetes.io/blog/2020/12/10/kubernetes-1.20-volume-snapshot-moves-to-ga/)[リリースのブログ](https://kubernetes.io/blog/2020/12/10/kubernetes-1.20-volume-snapshot-moves-to-ga/)["](https://kubernetes.io/blog/2020/12/10/kubernetes-1.20-volume-snapshot-moves-to-ga/)。GA への卒業とともに 'v1' API バージョンが導入され 'v1beta` スナップショットと下位互換性があ ります

必要なもの

• ボリューム Snapshot を作成するには、外部の Snapshot コントローラとカスタムリソース定義( CRD ) を作成する必要があります。使用されている Kubernetes Orchestrator (例: Kubeadm 、 GKE 、 OpenShift )の役割を担っています。

次のように、外部スナップショットコントローラとスナップショット作成 SSD を作成できます。

1. ボリューム Snapshot の作成:

```
$ cat snapshot-setup.sh
#!/bin/bash
# Create volume snapshot CRDs
kubectl apply -f https://raw.githubusercontent.com/kubernetes-
csi/external-snapshotter/release-
3.0/client/config/crd/snapshot.storage.k8s.io_volumesnapshotclasses.yaml
kubectl apply -f https://raw.githubusercontent.com/kubernetes-
csi/external-snapshotter/release-
3.0/client/config/crd/snapshot.storage.k8s.io_volumesnapshotcontents.yam
\mathbf{1}kubectl apply -f https://raw.githubusercontent.com/kubernetes-
csi/external-snapshotter/release-
3.0/client/config/crd/snapshot.storage.k8s.io_volumesnapshots.yaml
```
2. 目的のネームスペースにスナップショットコントローラを作成します。以下の YAML マニフェストを編集 して名前空間を変更します。

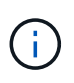

 $\left( \Theta\right)$ 

GKE 環境でオンデマンドボリュームスナップショットを設定する場合は、スナップショッ トコントローラを作成しないでください。GKE では、内蔵の非表示のスナップショットコ ントローラを使用します。

```
kubectl apply -f https://raw.githubusercontent.com/kubernetes-
csi/external-snapshotter/release-3.0/deploy/kubernetes/snapshot-
controller/rbac-snapshot-controller.yaml
kubectl apply -f https://raw.githubusercontent.com/kubernetes-
csi/external-snapshotter/release-3.0/deploy/kubernetes/snapshot-
controller/setup-snapshot-controller.yaml
```
CSI Snapshotter は、を提供します ["webhook](https://github.com/kubernetes-csi/external-snapshotter#validating-webhook) [を](https://github.com/kubernetes-csi/external-snapshotter#validating-webhook)[検証](https://github.com/kubernetes-csi/external-snapshotter#validating-webhook)[しています](https://github.com/kubernetes-csi/external-snapshotter#validating-webhook)["](https://github.com/kubernetes-csi/external-snapshotter#validating-webhook) ユーザーが既存の v1beta1 ス ナップショットを検証し、有効なリソースオブジェクトであることを確認できるようにするた め。検証中の webhook は、無効なスナップショットオブジェクトに自動的にラベルを付け、今 後無効なオブジェクトが作成されないようにします。検証する webhook は Kubernetes Orchestrator によって導入されます。検証するウェブフックを手動で配備する手順を参照して ください ["](https://github.com/kubernetes-csi/external-snapshotter/blob/release-3.0/deploy/kubernetes/webhook-example/README.md)[こちらをご覧ください](https://github.com/kubernetes-csi/external-snapshotter/blob/release-3.0/deploy/kubernetes/webhook-example/README.md)["](https://github.com/kubernetes-csi/external-snapshotter/blob/release-3.0/deploy/kubernetes/webhook-example/README.md)。無効なスナップショットマニフェストの例を探します ["](https://github.com/kubernetes-csi/external-snapshotter/tree/release-3.0/examples/kubernetes)[こち](https://github.com/kubernetes-csi/external-snapshotter/tree/release-3.0/examples/kubernetes) [らをご覧ください](https://github.com/kubernetes-csi/external-snapshotter/tree/release-3.0/examples/kubernetes)["](https://github.com/kubernetes-csi/external-snapshotter/tree/release-3.0/examples/kubernetes)。

以下に、スナップショットの操作に必要な構成要素と、スナップショットの作成方法および使用方法の例を示 します。

手順**1**:を設定します VolumeSnapshotClass

ボリューム Snapshot を作成する前に、をセットアップします ["d7ca7162c394dee752c35d07a92823da"](https://docs.netapp.com/ja-jp/trident-2201/trident-reference/objects.html)。

```
$ cat snap-sc.yaml
#Use apiVersion v1 for Kubernetes 1.20 and above. For Kubernetes 1.17 -
1.19, use apiVersion v1beta1.
apiVersion: snapshot.storage.k8s.io/v1
kind: VolumeSnapshotClass
metadata:
   name: csi-snapclass
driver: csi.trident.netapp.io
deletionPolicy: Delete
```
「川」はアストラトライデントの CSI ドライバを指しています。「保持ポリシー」には「削除」または「保 持」を指定できます。「 Retain 」に設定すると、「 VolumeSnapshot 」オブジェクトが削除されても、スト レージ・クラスタ上の基盤となる物理スナップショットは保持されます。

手順 **2** :既存の **PVC** のスナップショットを作成します

```
$ cat snap.yaml
#Use apiVersion v1 for Kubernetes 1.20 and above. For Kubernetes 1.17 -
1.19, use apiVersion v1beta1.
apiVersion: snapshot.storage.k8s.io/v1
kind: VolumeSnapshot
metadata:
    name: pvc1-snap
spec:
    volumeSnapshotClassName: csi-snapclass
    source:
      persistentVolumeClaimName: pvc1
```
スナップショットは 'PVC1' という名前の PVC 用に作成されており ' スナップショットの名前は PVC1-snap' に設定されています

\$ kubectl create -f snap.yaml volumesnapshot.snapshot.storage.k8s.io/pvc1-snap created \$ kubectl get volumesnapshots  $\begin{picture}(180,10) \put(0,0){\vector(1,0){10}} \put(10,0){\vector(1,0){10}} \put(10,0){\vector(1,0){10}} \put(10,0){\vector(1,0){10}} \put(10,0){\vector(1,0){10}} \put(10,0){\vector(1,0){10}} \put(10,0){\vector(1,0){10}} \put(10,0){\vector(1,0){10}} \put(10,0){\vector(1,0){10}} \put(10,0){\vector(1,0){10}} \put(10,0){\vector(1,0){10}} \put(10,0){\vector($ pvc1-snap 50s

これにより 'VolumeSnapshot' オブジェクトが作成されましたVolumeSnapshot は PVC に似ており、実際のス ナップショットを表す「 VolumeSnapshotContent 」オブジェクトに関連付けられています。

「 PVC1-SNAP 」ボリューム Snapshot の「 VolumeSnapshotContent 」オブジェクトを指定することができ ます。

```
$ kubectl describe volumesnapshots pvc1-snap
Name: pvc1-snap
Namespace: default
.
.
.
Spec:
    Snapshot Class Name: pvc1-snap
    Snapshot Content Name: snapcontent-e8d8a0ca-9826-11e9-9807-525400f3f660
    Source:
     API Group:
     Kind: PersistentVolumeClaim
     Name: pvc1
Status:
   Creation Time: 2019-06-26T15:27:29Z
   Ready To Use: true
   Restore Size: 3Gi
.
.
```
「スナップショットコンテンツ名」は、このスナップショットを提供する VolumeSnapshotContent オブジェ クトを識別します。' 使用準備完了 ' パラメータは ' スナップショットを使用して新しい PVC を作成できるこ とを示します

### 手順 **3** :ボリューム **Snapshot** から **PVC** を作成します

スナップショットを使用して PVC を作成する例は、次のとおりです。

```
$ cat pvc-from-snap.yaml
apiVersion: v1
kind: PersistentVolumeClaim
metadata:
    name: pvc-from-snap
spec:
    accessModes:
      - ReadWriteOnce
    storageClassName: golden
    resources:
      requests:
        storage: 3Gi
    dataSource:
      name: pvc1-snap
      kind: VolumeSnapshot
      apiGroup: snapshot.storage.k8s.io
```
「 dataSource 」は、「 PVC1-SNAP 」という名前のボリューム Snapshot をデータのソースとして使用して PVC を作成する必要があることを示します。このコマンドを実行すると、 Astra Trident が Snapshot から PVC を作成するように指示します。作成された PVC は、ポッドに接続して、他の PVC と同様に使用できま す。

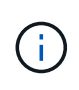

スナップショットが関連付けられている永続ボリュームを削除すると、対応する Trident ボリ ュームが「削除状態」に更新されます。Astra Trident ボリュームを削除するには、ボリューム の Snapshot を削除する必要があります。

詳細については、こちらをご覧ください

- ["](https://docs.netapp.com/ja-jp/trident-2201/trident-concepts/snapshots.html)[ボリューム](https://docs.netapp.com/ja-jp/trident-2201/trident-concepts/snapshots.html) [Snapshot"](https://docs.netapp.com/ja-jp/trident-2201/trident-concepts/snapshots.html)
- ["d7ca7162c394dee752c35d07a92823da"](https://docs.netapp.com/ja-jp/trident-2201/trident-reference/objects.html)

## <span id="page-13-0"></span>ボリュームを展開します

Astra Trident により、 Kubernetes ユーザは作成後にボリュームを拡張できます。ここでは、 iSCSI ボリュー ムと NFS ボリュームの拡張に必要な設定について説明します。

**iSCSI** ボリュームを展開します

CSI プロビジョニングを使用して、 iSCSI Persistent Volume ( PV )を拡張できます。

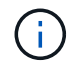

iSCSI ボリュームの拡張は 'ONTAP-SAN''ONTAP-SAN-エコノミー ''olidfire-SAN' ドライバによ ってサポートされており 'Kubernetes 1.16 以降が必要です

#### 概要

iSCSI PV の拡張には、次の手順が含まれます。

- StorageClass 定義を編集して 'allowVolumeExpansion フィールドを true に設定します
- PVC 定義を編集し 'PEC.resources.requests.storage を更新して ' 新たに必要とされるサイズを反映します これは ' 元のサイズより大きくなければなりません
- サイズを変更するには、 PV をポッドに接続する必要があります。iSCSI PV のサイズ変更には、次の 2 つのシナリオがあります。
	- PV がポッドに接続されている場合、 Astra Trident はストレージバックエンドのボリュームを拡張 し、デバイスを再スキャンし、ファイルシステムのサイズを変更します。
	- 未接続の PV のサイズを変更しようとすると、 Astra Trident がストレージバックエンドのボリューム を拡張します。PVC がポッドにバインドされると、 Trident はデバイスを再スキャンし、ファイルシ ステムのサイズを変更します。展開操作が正常に完了すると、 Kubernetes は PVC サイズを更新しま す。

次の例は、 iSCSI PVS の仕組みを示しています。

手順 **1** :ボリュームの拡張をサポートするようにストレージクラスを設定する

```
$ cat storageclass-ontapsan.yaml
---
apiVersion: storage.k8s.io/v1
kind: StorageClass
metadata:
   name: ontap-san
provisioner: csi.trident.netapp.io
parameters:
   backendType: "ontap-san"
allowVolumeExpansion: True
```
既存の StorageClass の場合は 'allowVolumeExpansion パラメータを含めるように編集します

手順 **2** :作成した **StorageClass** を使用して **PVC** を作成します

```
$ cat pvc-ontapsan.yaml
kind: PersistentVolumeClaim
apiVersion: v1
metadata:
    name: san-pvc
spec:
   accessModes:
    - ReadWriteOnce
    resources:
     requests:
        storage: 1Gi
    storageClassName: ontap-san
```
Astra Trident が、永続的ボリューム( PV)を作成し、この永続的ボリューム要求( PVC)に関連付けま す。

```
$ kubectl get pvc
NAME STATUS VOLUME CAPACITY
ACCESS MODES STORAGECLASS AGE
san-pvc Bound pvc-8a814d62-bd58-4253-b0d1-82f2885db671 1Gi
RWO ontap-san 8s
$ kubectl get pv
NAME CAPACITY ACCESS MODES
RECLAIM POLICY STATUS CLAIM STORAGECLASS REASON AGE
pvc-8a814d62-bd58-4253-b0d1-82f2885db671 1Gi RWO
Delete Bound default/san-pvc ontap-san 10s
```
手順 **3** : **PVC** を接続するポッドを定義します

この例では、ポッドが作成され、「 1-pvc 」が使用されます。

```
$ kubectl get pod
NAME READY STATUS RESTARTS AGE
centos-pod 1/1 Running 0 65s
$ kubectl describe pvc san-pvc
Name: san-pvc
Namespace: default
StorageClass: ontap-san
Status: Bound
Volume: pvc-8a814d62-bd58-4253-b0d1-82f2885db671
Labels: <none>
Annotations: pv.kubernetes.io/bind-completed: yes
               pv.kubernetes.io/bound-by-controller: yes
               volume.beta.kubernetes.io/storage-provisioner:
csi.trident.netapp.io
Finalizers: [kubernetes.io/pvc-protection]
Capacity: 1Gi
Access Modes: RWO
VolumeMode: Filesystem
Mounted By: centos-pod
```
#### ステップ **4** : **PV** を展開します

1Gi から 2Gi に作成された PV のサイズを変更するには、 PVC の定義を編集し、「 PEC.resources.request.storage 」を 2Gi に更新します。

```
$ kubectl edit pvc san-pvc
# Please edit the object below. Lines beginning with a '#' will be
ignored,
# and an empty file will abort the edit. If an error occurs while saving
this file will be
# reopened with the relevant failures.
#
apiVersion: v1
kind: PersistentVolumeClaim
metadata:
    annotations:
      pv.kubernetes.io/bind-completed: "yes"
      pv.kubernetes.io/bound-by-controller: "yes"
      volume.beta.kubernetes.io/storage-provisioner: csi.trident.netapp.io
    creationTimestamp: "2019-10-10T17:32:29Z"
    finalizers:
    - kubernetes.io/pvc-protection
    name: san-pvc
    namespace: default
    resourceVersion: "16609"
    selfLink: /api/v1/namespaces/default/persistentvolumeclaims/san-pvc
    uid: 8a814d62-bd58-4253-b0d1-82f2885db671
spec:
    accessModes:
    - ReadWriteOnce
    resources:
     requests:
        storage: 2Gi
  ...
```
手順 **5** :拡張を検証する

PVC 、 PV 、 Astra Trident のボリュームのサイズを確認することで、拡張が正しく機能しているかどうかを 検証できます。

\$ kubectl get pvc san-pvc NAME STATUS VOLUME ACCESS MODES STORAGECLASS AGE san-pvc Bound pvc-8a814d62-bd58-4253-b0d1-82f2885db671 2Gi RWO ontap-san 11m \$ kubectl get pv NAME CAPACITY ACCESS MODES RECLAIM POLICY STATUS CLAIM STORAGECLASS REASON AGE pvc-8a814d62-bd58-4253-b0d1-82f2885db671 2Gi RWO Delete Bound default/san-pvc ontap-san 12m \$ tridentctl get volumes -n trident +------------------------------------------+---------+--------------- +----------+--------------------------------------+--------+---------+ | NAME | SIZE | STORAGE CLASS | PROTOCOL | BACKEND UUID | STATE | MANAGED | +------------------------------------------+---------+--------------- +----------+--------------------------------------+--------+---------+ | pvc-8a814d62-bd58-4253-b0d1-82f2885db671 | 2.0 GiB | ontap-san | block | a9b7bfff-0505-4e31-b6c5-59f492e02d33 | online | true | +------------------------------------------+---------+--------------- +----------+--------------------------------------+--------+---------+

### **NFS** ボリュームを拡張します

Astra Trident は 'ONTAP-NAS''ONTAP-NAS-Bエコノミー 'ONTAP-NAS-flexp'GCP-cvs'Azure-NetApp-files' バ ックエンドでプロビジョニングされた NFS PVS のボリューム拡張をサポートしています

手順 **1** :ボリュームの拡張をサポートするようにストレージクラスを設定する

NFS PV のサイズを変更するには ' まず 'allowVolumeExpansion フィールドを true に設定してボリュームを拡 張できるようにストレージ・クラスを構成する必要があります

```
$ cat storageclass-ontapnas.yaml
apiVersion: storage.k8s.io/v1
kind: StorageClass
metadata:
    name: ontapnas
provisioner: csi.trident.netapp.io
parameters:
    backendType: ontap-nas
allowVolumeExpansion: true
```
このオプションを指定せずにすでにストレージ・クラスを作成している場合は 'kubectl Edit storageclass を使 用して既存のストレージ・クラスを編集するだけで ' ボリュームの拡張が可能になります

```
$ cat pvc-ontapnas.yaml
kind: PersistentVolumeClaim
apiVersion: v1
metadata:
    name: ontapnas20mb
spec:
    accessModes:
    - ReadWriteOnce
    resources:
     requests:
        storage: 20Mi
    storageClassName: ontapnas
```
Astra Trident が、この PVC に対して 20MiB の NFS PV を作成する必要があります。

\$ kubectl get pvc NAME STATUS VOLUME CAPACITY ACCESS MODES STORAGECLASS AGE ontapnas20mb Bound pvc-08f3d561-b199-11e9-8d9f-5254004dfdb7 20Mi RWO ontapnas 9s \$ kubectl get pv pvc-08f3d561-b199-11e9-8d9f-5254004dfdb7 NAME CAPACITY ACCESS MODES RECLAIM POLICY STATUS CLAIM STORAGECLASS REASON AGE pvc-08f3d561-b199-11e9-8d9f-5254004dfdb7 20Mi RWO Delete Bound default/ontapnas20mb ontapnas 2m42s

ステップ **3** : **PV** を展開します

新しく作成した 20MiB PV のサイズを 1GiB に変更するには、 PVC を編集し、「 pec.resources.request.storage 」を 1GB に設定します。

```
$ kubectl edit pvc ontapnas20mb
# Please edit the object below. Lines beginning with a '#' will be
ignored,
# and an empty file will abort the edit. If an error occurs while saving
this file will be
# reopened with the relevant failures.
#
apiVersion: v1
kind: PersistentVolumeClaim
metadata:
    annotations:
      pv.kubernetes.io/bind-completed: "yes"
      pv.kubernetes.io/bound-by-controller: "yes"
      volume.beta.kubernetes.io/storage-provisioner: csi.trident.netapp.io
    creationTimestamp: 2018-08-21T18:26:44Z
    finalizers:
    - kubernetes.io/pvc-protection
    name: ontapnas20mb
    namespace: default
    resourceVersion: "1958015"
    selfLink: /api/v1/namespaces/default/persistentvolumeclaims/ontapnas20mb
    uid: c1bd7fa5-a56f-11e8-b8d7-fa163e59eaab
spec:
    accessModes:
    - ReadWriteOnce
    resources:
     requests:
        storage: 1Gi
...
```
手順 **4** :拡張を検証する

PVC 、 PV 、 Astra Trident のボリュームのサイズを確認することで、サイズ変更が正しく機能しているかど うかを検証できます。

```
$ kubectl get pvc ontapnas20mb
NAME STATUS VOLUME
CAPACITY ACCESS MODES STORAGECLASS AGE
ontapnas20mb Bound pvc-08f3d561-b199-11e9-8d9f-5254004dfdb7 1Gi
RWO ontapnas 4m44s
$ kubectl get pv pvc-08f3d561-b199-11e9-8d9f-5254004dfdb7
NAME CAPACITY ACCESS MODES
RECLAIM POLICY STATUS CLAIM STORAGECLASS REASON
AGE
pvc-08f3d561-b199-11e9-8d9f-5254004dfdb7 1Gi RWO
Delete Bound default/ontapnas20mb ontapnas
5m35s
$ tridentctl get volume pvc-08f3d561-b199-11e9-8d9f-5254004dfdb7 -n
trident
+------------------------------------------+---------+---------------
+----------+--------------------------------------+--------+---------+
                 NAME | SIZE | STORAGE CLASS |
PROTOCOL | BACKEND UUID | STATE | MANAGED |
+------------------------------------------+---------+---------------
+----------+--------------------------------------+--------+---------+
| pvc-08f3d561-b199-11e9-8d9f-5254004dfdb7 | 1.0 GiB | ontapnas |
file \vert c5a6f6a4-b052-423b-80d4-8fb491a14a22 | online | true |
+------------------------------------------+---------+---------------
+----------+--------------------------------------+--------+---------+
```
## <span id="page-20-0"></span>ボリュームをインポート

tridentctl import を使用して、既存のストレージボリュームを Kubernetes PV としてインポートできます。

#### ボリュームインポートをサポートするドライバ

次の表は、ボリュームのインポートをサポートするドライバと、それらのアップグレードが導入されたリリー スを示しています。

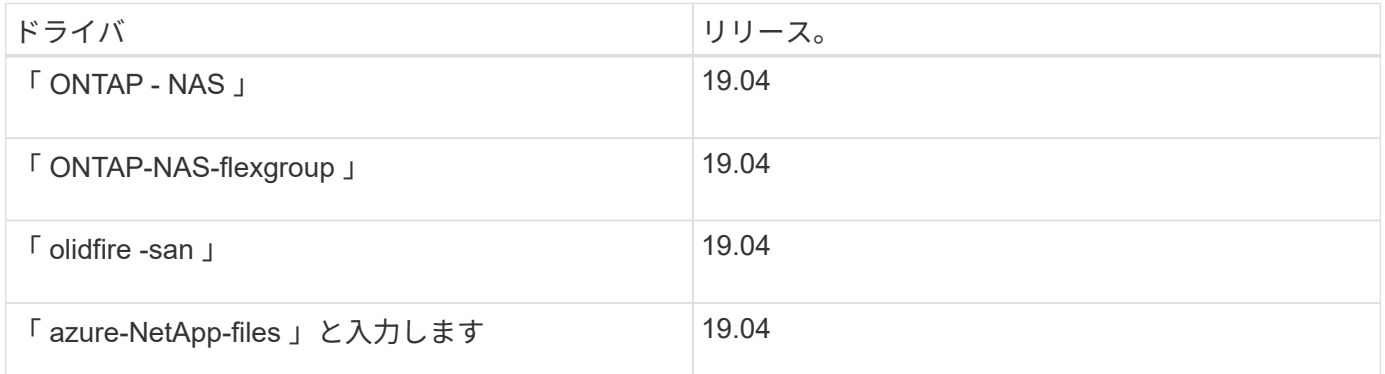

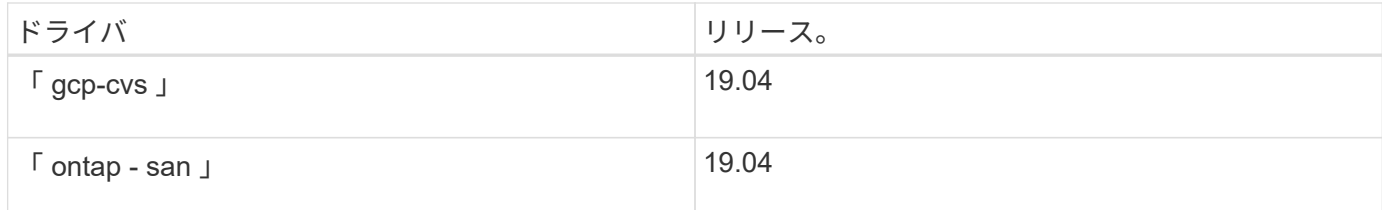

#### ボリュームをインポートする理由

Trident にボリュームをインポートするユースケースはいくつかあります。

- アプリケーションのコンテナ化と既存のデータセットの再利用
- エフェメラルアプリケーション用のデータセットのクローンを使用する
- 障害が発生した Kubernetes クラスタの再構築
- ディザスタリカバリ時にアプリケーションデータを移行する

インポートはどのように機能しますか。

Persistent Volume Claim ( PVC ;永続ボリューム要求)ファイルは、ボリュームインポートプロセスで PVC を作成するために使用されます。少なくとも、次の例に示すように、 PVC ファイルには name 、 namespace 、 accessModes 、および storageClassName フィールドが含まれている必要があります。

```
kind: PersistentVolumeClaim
apiVersion: v1
metadata:
    name: my_claim
    namespace: my_namespace
spec:
    accessModes:
      - ReadWriteOnce
    storageClassName: my_storage_class
```
tridentctl クライアントは ' 既存のストレージ・ボリュームをインポートするために使用されますTrident は、 ボリュームのメタデータを保持し、 PVC と PV を作成することで、ボリュームをインポートします。

\$ tridentctl import volume <backendName> <volumeName> -f <path-to-pvcfile>

ストレージボリュームをインポートするには、ボリュームが含まれている Astra Trident バックエンドの名前 と、ストレージ上のボリュームを一意に識別する名前( ONTAP FlexVol 、 Element Volume 、 CVS ボリュー ムパスなど)を指定します。ストレージボリュームは、読み取り / 書き込みアクセスを許可し、指定された Astra Trident バックエンドからアクセスできる必要があります。引数 -f 文字列は必須であり、 YAML または JSON PVC ファイルへのパスを指定します。

Astra Trident がインポートボリューム要求を受信すると、既存のボリュームサイズが決定され、 PVC で設定 されます。ストレージドライバによってボリュームがインポートされると、 PV は ClaimRef を使用して PVC に作成されます。再生ポリシーは、最初に PV 内の「そのまま」に設定されます。Kubernetes が PVC と PV を正常にバインドすると、再利用ポリシーがストレージクラスの再利用ポリシーに合わせて更新されます。ス トレージクラスの再利用ポリシーが「削除」の場合、 PV を削除するとストレージボリュームは削除されま す。

--no-manage 引数を指定してボリュームをインポートすると、 Trident はオブジェクトのライフサイクルにつ いて PVC または PV に対する追加の操作を実行しません。Trident は '--no-managed' オブジェクトの PV イベ ントと PVC イベントを無視するため 'PV を削除してもストレージ・ボリュームは削除されませんボリューム のクローンやサイズ変更などの他の処理も無視されます。このオプションは、コンテナ化されたワークロード に Kubernetes を使用するが、 Kubernetes 以外でストレージボリュームのライフサイクルを管理する場合に 便利です。

PVC と PV にアノテーションが追加されます。このアノテーションは、ボリュームがインポートされたこ と、および PVC と PV が管理されていることを示す二重の目的を果たします。このアノテーションは変更ま たは削除しないでください。

Trident 19.07 以降では、 PVS の添付ファイルを処理し、ボリュームをインポートの一環としてマウントしま す。以前のバージョンの Astra Trident を使用しているインポートの場合、データパスに処理は存在しないた め、ボリュームをマウントできるかどうかがボリュームインポートで検証されません。ボリュームのインポー トに誤りがあった場合( StorageClass が正しくない場合など)は、 PV の再利用ポリシーを「リカバリ」に 変更し、 PVC と PV を削除してから、 volume import コマンドを再試行してリカバリできます。

ontap-nas および ontap-nas-flexgroup インポート

「 ontap/nas 」ドライバで作成される各ボリュームは、 ONTAP クラスタ上の FlexVol です。「 ontap/nas 」 ドライバを使用して FlexVol をインポートする方法は同じです。ONTAP クラスタにすでに存在する FlexVol は 'ONTAP-NAS'PVC としてインポートできます同様に、 FlexGroup ボリュームは「 ONTAP-NAS-flexgroup 」 PVC としてインポートできます。

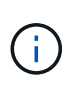

Trident がインポートする ONTAP のタイプは RW である必要があります。DP タイプのボリュ ームは SnapMirror デスティネーションボリュームです。 Trident にボリュームをインポートす る前に、ミラー関係を解除する必要があります。

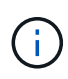

「 ONTAP - NAS 」ドライバは、 qtree のインポートおよび管理を行うことができません。「 ONTAP-NAS' 」および「 ONTAP-NAS-flexgroup 」ドライバでは、ボリューム名の重複が許可 されていません。

たとえば、「 ONTAP\_NAS' 」という名前のバックエンドに「管理されたボリューム」という名前のボリュー ムをインポートするには、次のコマンドを使用します。

\$ tridentctl import volume ontap nas managed volume -f <path-to-pvc-file> +------------------------------------------+---------+--------------- +----------+--------------------------------------+--------+---------+ | NAME | SIZE | STORAGE CLASS | PROTOCOL | BACKEND UUID | STATE | MANAGED | +------------------------------------------+---------+--------------- +----------+--------------------------------------+--------+---------+ | pvc-bf5ad463-afbb-11e9-8d9f-5254004dfdb7 | 1.0 GiB | standard | file | c5a6f6a4-b052-423b-80d4-8fb491a14a22 | online | true | +------------------------------------------+---------+--------------- +----------+--------------------------------------+--------+---------+

Trident が管理しない 'unmanaged\_volume' ( ONTAP\_NAS バックエンド上)という名前のボリュームをイン ポートするには ' 次のコマンドを使用します

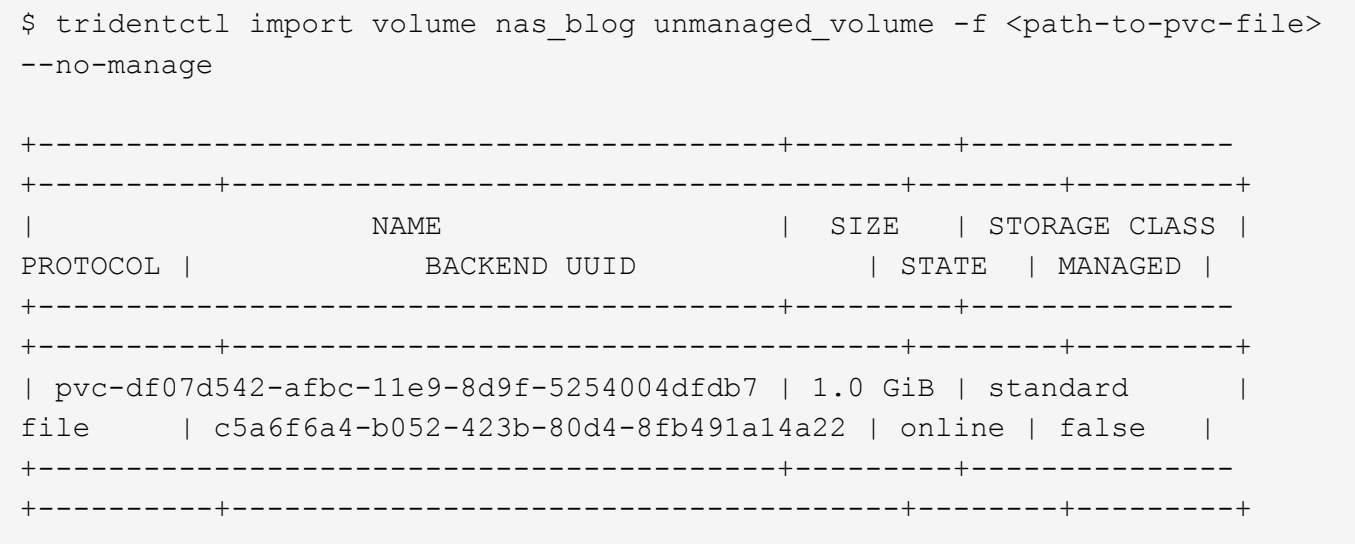

--no-manage 引数を使用する場合、 Trident はボリュームの名前を変更したり、ボリュームがマウントされた かどうかを検証したりしません。ボリュームが手動でマウントされていない場合、ボリュームインポート処理 は失敗します。

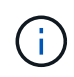

UnixPermissions カスタムのボリュームをインポートするという既存のバグが修正されまし た。PVC 定義またはバックエンド構成に unixPermissions を指定し、必要に応じて Astra Trident にボリュームをインポートするように指示できます。

ontap-san インポート

Astra Trident は、 1 つの LUN を含む ONTAP SAN FlexVol をインポートすることもできます。これは 'ONTAP-SAN' ドライバと一致しています FlexVol は 'PVC ごとに FlexVol 内の 1 つの LUN に対して を作成し ますtridentctl import コマンドは ' 他の場合と同じ方法で使用できます

• 「 ontap - san 」バックエンドの名前を含めます。

- インポートする必要がある FlexVol の名前を指定します。この FlexVol には、インポートが必要な LUN が 1 つしか含まれていないことに注意してください。
- 「 -f 」フラグとともに使用する必要がある PVC 定義のパスを指定します。
- PVC を管理するか、管理対象外にするかを選択します。デフォルトでは、 Trident によって PVC が管理 され、バックエンドの FlexVol と LUN の名前が変更されます。アンマネージボリュームとしてインポー トするには、「 --no-manage 」フラグを渡します。

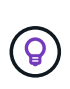

管理対象外の「 ONTAP -SAN 」ボリュームをインポートする場合は、 FlexVol 内の LUN が「 lun0 」になっていて、必要なイニシエータを持つ igroup にマッピングされていることを確認す る必要があります。Trident が管理対象のインポートに対して自動的に処理します。

次に、 Astra Trident が FlexVol をインポートし、 PVC 定義に関連付けます。Astra Trident は、 FlexVol の名 前を「 pvc-<uuid> 」形式に変更し、 FlexVol 内の LUN を「 lun0 」に変更します。

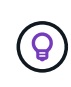

既存のアクティブな接続がないボリュームをインポートすることを推奨します。アクティブに 使用されているボリュームをインポートする場合は、最初にボリュームをクローニングしてか らインポートを実行します。

例

「 ONTAP\_SAN\_DEFAULT' バックエンドにある「 ONTAP-SAN-managed 」 FlexVol をインポートするに は、「 tridentctl import 」コマンドを次のように実行します。

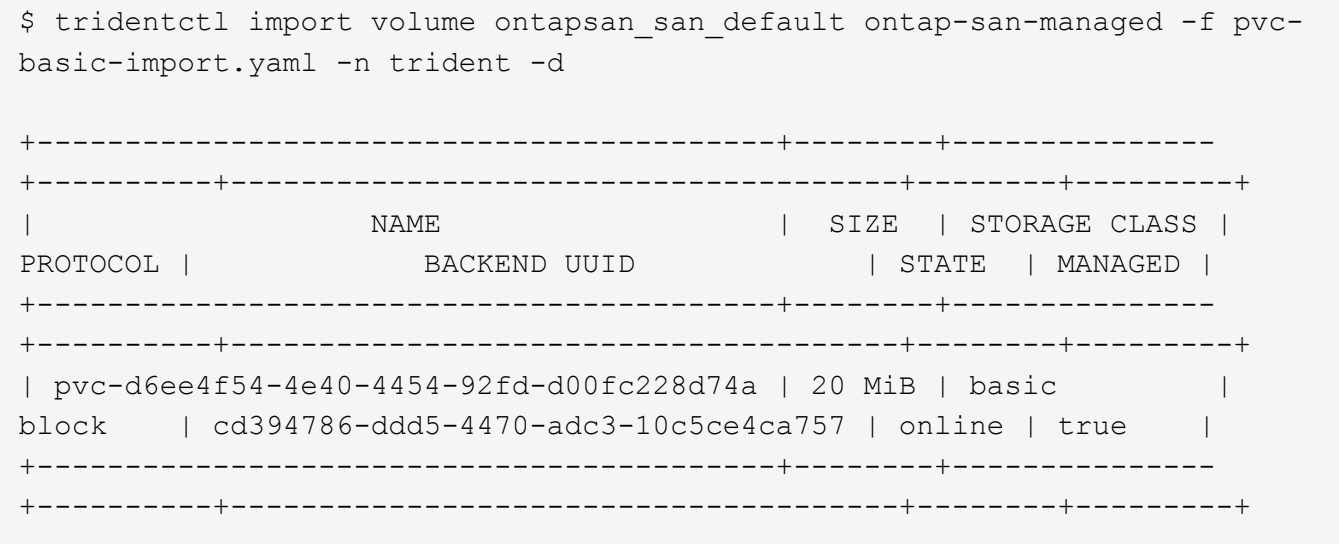

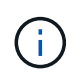

ONTAP ボリュームのタイプが RW であることが Astra Trident でインポートされる必要があり ます。DP タイプのボリュームは SnapMirror デスティネーションボリュームです。ボリューム を Astra Trident にインポートする前に、ミラー関係を解除する必要があります。

element インポート

Trident を使用して、 NetApp Element ソフトウェア / NetApp HCI ボリュームを Kubernetes クラスタにイン ポートできます。必要なのは 'tridentctl import コマンドの引数として 'Astra Trident バックエンドの名前とボリ ュームおよび PVC ファイルの一意の名前です

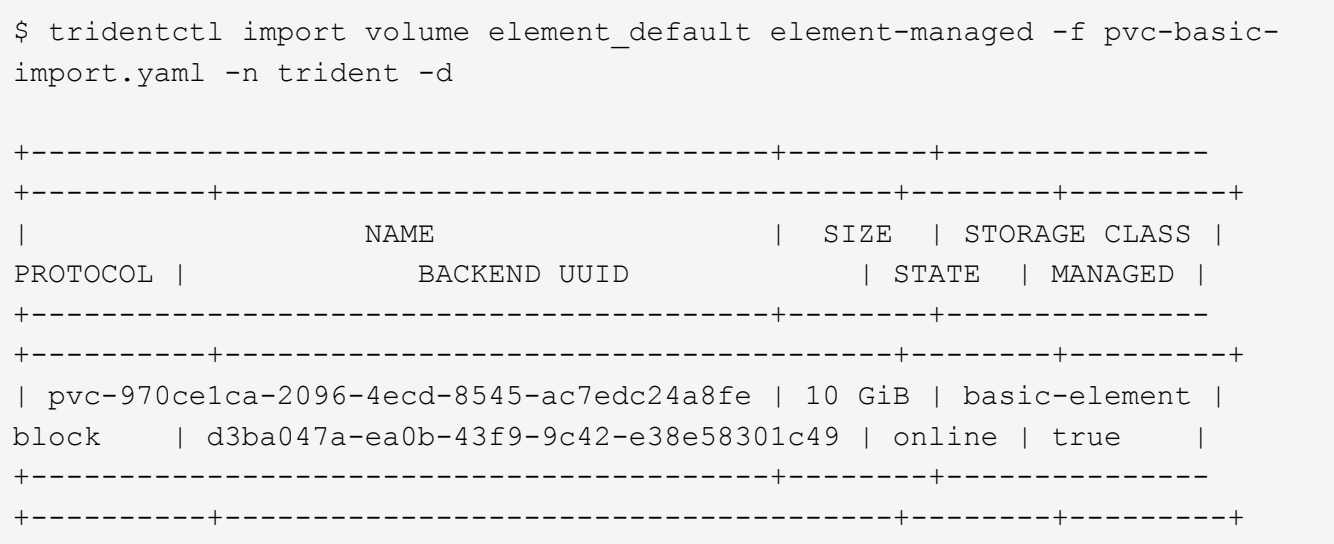

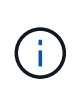

Element ドライバではボリューム名の重複がサポートされます。ボリューム名が重複している 場合、 Trident のボリュームインポートプロセスはエラーを返します。回避策として、ボリュ ームをクローニングし、一意のボリューム名を指定します。次に、クローンボリュームをイン ポートします。

gcp-cvs インポート

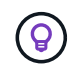

GCP の NetApp Cloud Volumes Service から作成されたボリュームをインポートするには、名 前ではなくボリュームパスでボリュームを特定します。

"gcpcvs\_YEppr" という名前のバックエンド上の "gcpcvss\_cvs" ボリュームを "adimenthy-jolly -sw" のボリュ ームパスでインポートするには、次のコマンドを使用します。

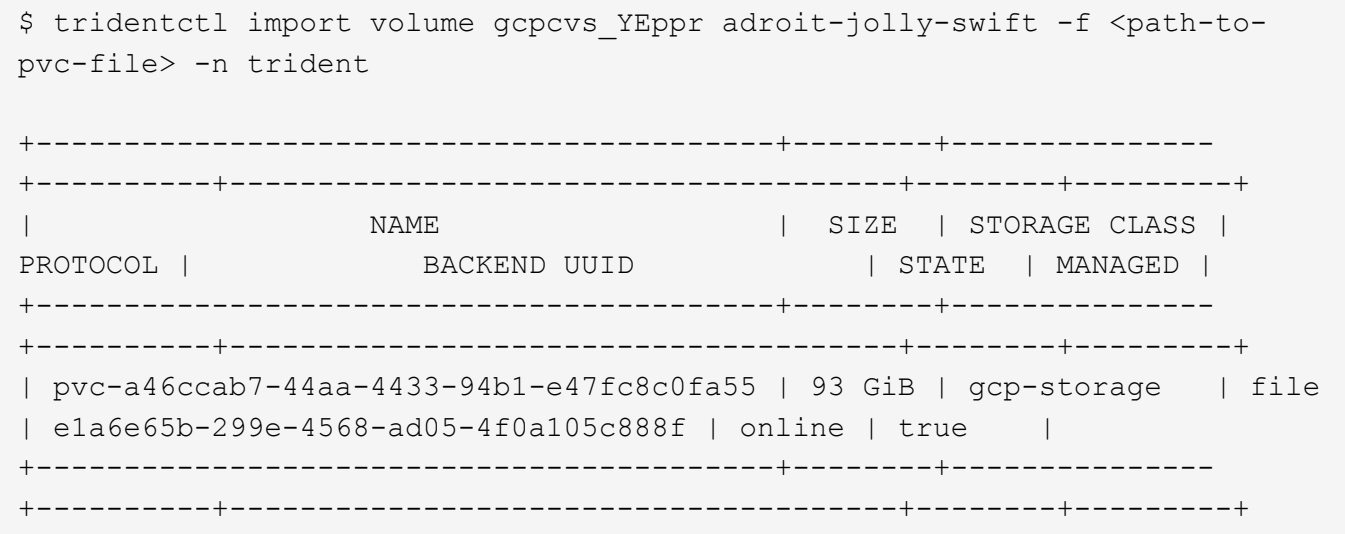

G.

ボリュームパスは、 / のあとのボリュームのエクスポートパスの部分です。たとえば、エクス ポートパスが「 10.0.0.1:/adwiswify-jolly -swift 」の場合、ボリュームパスは「 adwiswy-jolly -swift 」です。

azure-netapp-files インポート

ボリューム・パスが importvol1' の 'azurenetappfiles\_40517' というバックエンドにある azure-netapp-files' ボ リュームをインポートするには ' 次のコマンドを実行します

\$ tridentctl import volume azurenetappfiles\_40517 importvol1 -f <path-topvc-file> -n trident +------------------------------------------+---------+--------------- +----------+--------------------------------------+--------+---------+ | NAME | SIZE | STORAGE CLASS | PROTOCOL | BACKEND UUID | STATE | MANAGED | +------------------------------------------+---------+--------------- +----------+--------------------------------------+--------+---------+ | pvc-0ee95d60-fd5c-448d-b505-b72901b3a4ab | 100 GiB | anf-storage | file | 1c01274f-d94b-44a3-98a3-04c953c9a51e | online | true | +------------------------------------------+---------+--------------- +----------+--------------------------------------+--------+---------+

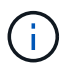

ANF ボリュームのボリュームパスは、 / のあとのマウントパスにあります。たとえば ' マウン ト・パスが 10.0.0.2::/importvol1 の場合 ' ボリューム・パスは importvol1 になります

Copyright © 2024 NetApp, Inc. All Rights Reserved. Printed in the U.S.このドキュメントは著作権によって保 護されています。著作権所有者の書面による事前承諾がある場合を除き、画像媒体、電子媒体、および写真複 写、記録媒体、テープ媒体、電子検索システムへの組み込みを含む機械媒体など、いかなる形式および方法に よる複製も禁止します。

ネットアップの著作物から派生したソフトウェアは、次に示す使用許諾条項および免責条項の対象となりま す。

このソフトウェアは、ネットアップによって「現状のまま」提供されています。ネットアップは明示的な保 証、または商品性および特定目的に対する適合性の暗示的保証を含み、かつこれに限定されないいかなる暗示 的な保証も行いません。ネットアップは、代替品または代替サービスの調達、使用不能、データ損失、利益損 失、業務中断を含み、かつこれに限定されない、このソフトウェアの使用により生じたすべての直接的損害、 間接的損害、偶発的損害、特別損害、懲罰的損害、必然的損害の発生に対して、損失の発生の可能性が通知さ れていたとしても、その発生理由、根拠とする責任論、契約の有無、厳格責任、不法行為(過失またはそうで ない場合を含む)にかかわらず、一切の責任を負いません。

ネットアップは、ここに記載されているすべての製品に対する変更を随時、予告なく行う権利を保有します。 ネットアップによる明示的な書面による合意がある場合を除き、ここに記載されている製品の使用により生じ る責任および義務に対して、ネットアップは責任を負いません。この製品の使用または購入は、ネットアップ の特許権、商標権、または他の知的所有権に基づくライセンスの供与とはみなされません。

このマニュアルに記載されている製品は、1つ以上の米国特許、その他の国の特許、および出願中の特許によ って保護されている場合があります。

権利の制限について:政府による使用、複製、開示は、DFARS 252.227-7013(2014年2月)およびFAR 5252.227-19(2007年12月)のRights in Technical Data -Noncommercial Items(技術データ - 非商用品目に関 する諸権利)条項の(b)(3)項、に規定された制限が適用されます。

本書に含まれるデータは商用製品および / または商用サービス(FAR 2.101の定義に基づく)に関係し、デー タの所有権はNetApp, Inc.にあります。本契約に基づき提供されるすべてのネットアップの技術データおよび コンピュータ ソフトウェアは、商用目的であり、私費のみで開発されたものです。米国政府は本データに対 し、非独占的かつ移転およびサブライセンス不可で、全世界を対象とする取り消し不能の制限付き使用権を有 し、本データの提供の根拠となった米国政府契約に関連し、当該契約の裏付けとする場合にのみ本データを使 用できます。前述の場合を除き、NetApp, Inc.の書面による許可を事前に得ることなく、本データを使用、開 示、転載、改変するほか、上演または展示することはできません。国防総省にかかる米国政府のデータ使用権 については、DFARS 252.227-7015(b)項(2014年2月)で定められた権利のみが認められます。

#### 商標に関する情報

NetApp、NetAppのロゴ、<http://www.netapp.com/TM>に記載されているマークは、NetApp, Inc.の商標です。そ の他の会社名と製品名は、それを所有する各社の商標である場合があります。